# IssueLinks.groovy

Last Modified on 03/26/2024 6:15 am EDT

This article shows how to synchronize issue links on Jira Server using [external](https://exalatedocs.knowledgeowl.com/docs/external-scripts-library-with-a-bit-of-tlc) scripts.

The script is an advanced way of syncing issue links. We recommend to use it in case you don't want the links to be overridden on the source in case the issue remote issue does not have any issue links.

This script does not override links to linked issues on the source side in case the remote side does not have any linked issue. If this is not your case we recommend to use simple issue links [synchronization.](https://exalatedocs.knowledgeowl.com/docs/issuelinksgroovy)

# Configuration

### 1. Create the File from the Exalate Public Repository

We store external scripts for Jira Server in a public repository. Copy the code from the repository below and create a **.groovy** file. You must keep the file names as below.

• [IssueLinks.groovy](https://stash.idalko.com/projects/EESFJS/repos/exalate-external-scripts-library-for-jira-server/raw/IssueLinks.groovy?at=refs%252Fheads%252Fmaster)

## 2. Upload the File with the External Script

You need to upload the .groovy file into the **scripts** directory

External scripts library location

Jira Server: **\$JIRA\_HOME/scripts**

## 3. Call the Script from the Sync Rules

Once all external .groovy files have been uploaded to the proper directory, you need to call the script from the Sync Rules. Every .groovy file includes comments with a detailed explanation on how to use it. For more information, please read the file comments.

Source Side

**Outgoing sync**

# Destination Side

#### **Incoming sync**

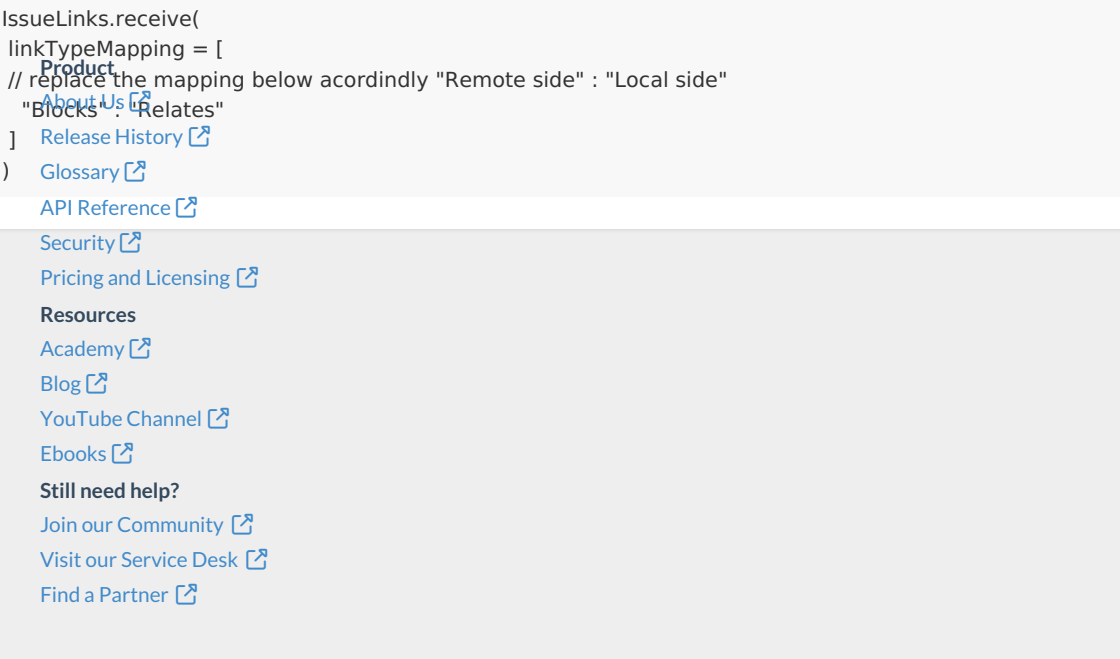